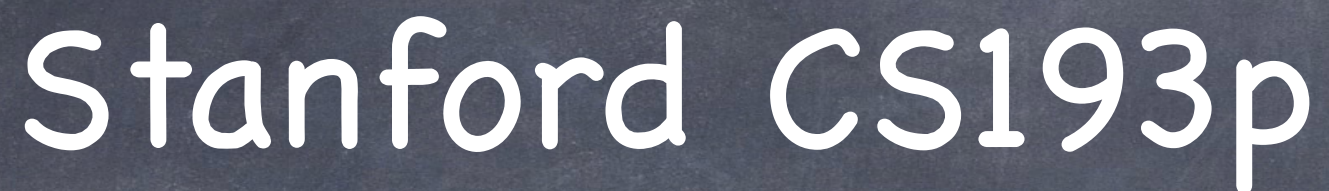

Developing Applications for iOS Fall 2013-14

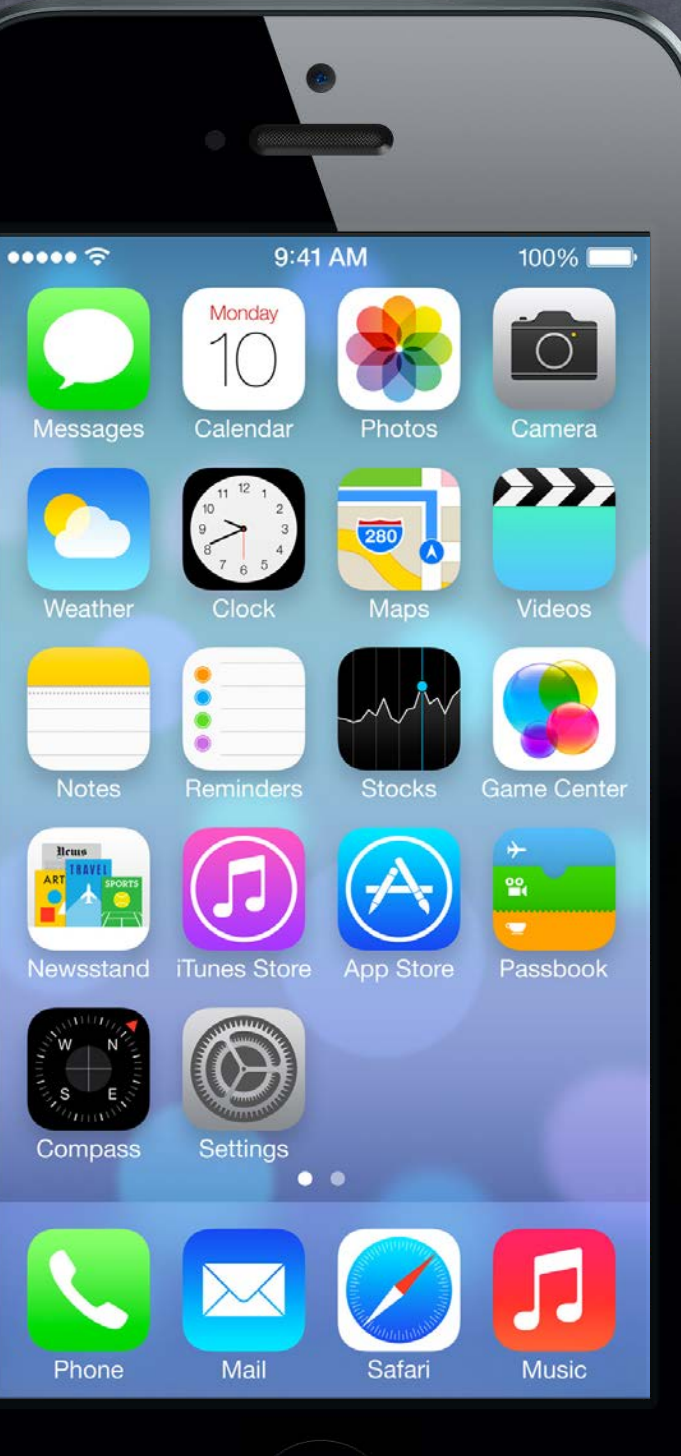

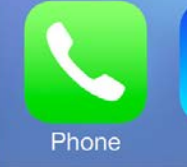

Stantord C Fall 2013

## Today

## **⊗ MapKit**

### Embed Segue  $\bigcirc$

Putting one VC's self. view inside another VC's View

User interface for dealing with locations.

### Photomania Map Demo

Embedding a Map View Controller into our View Controller that displays a Photo

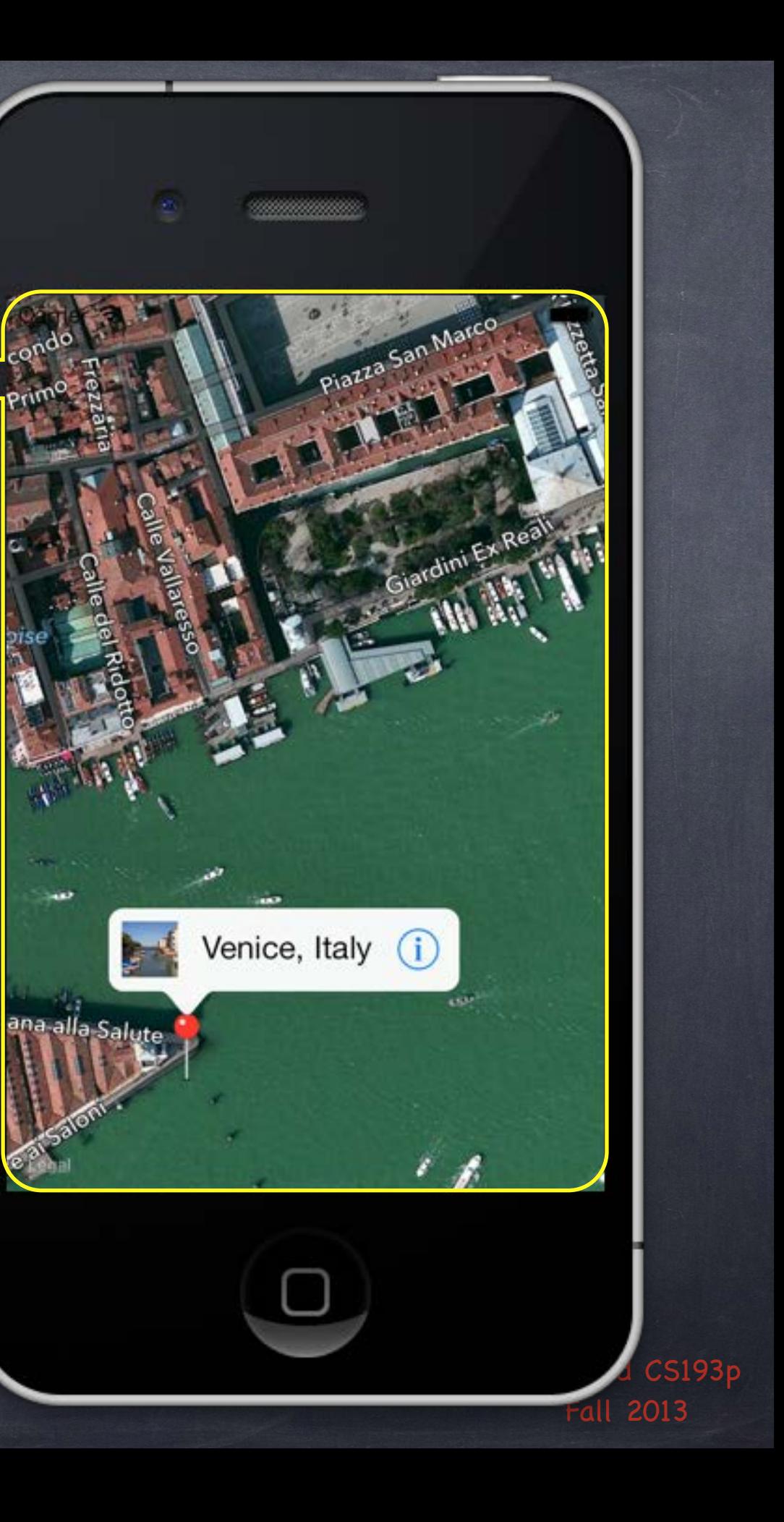

### MKMapView displays a map

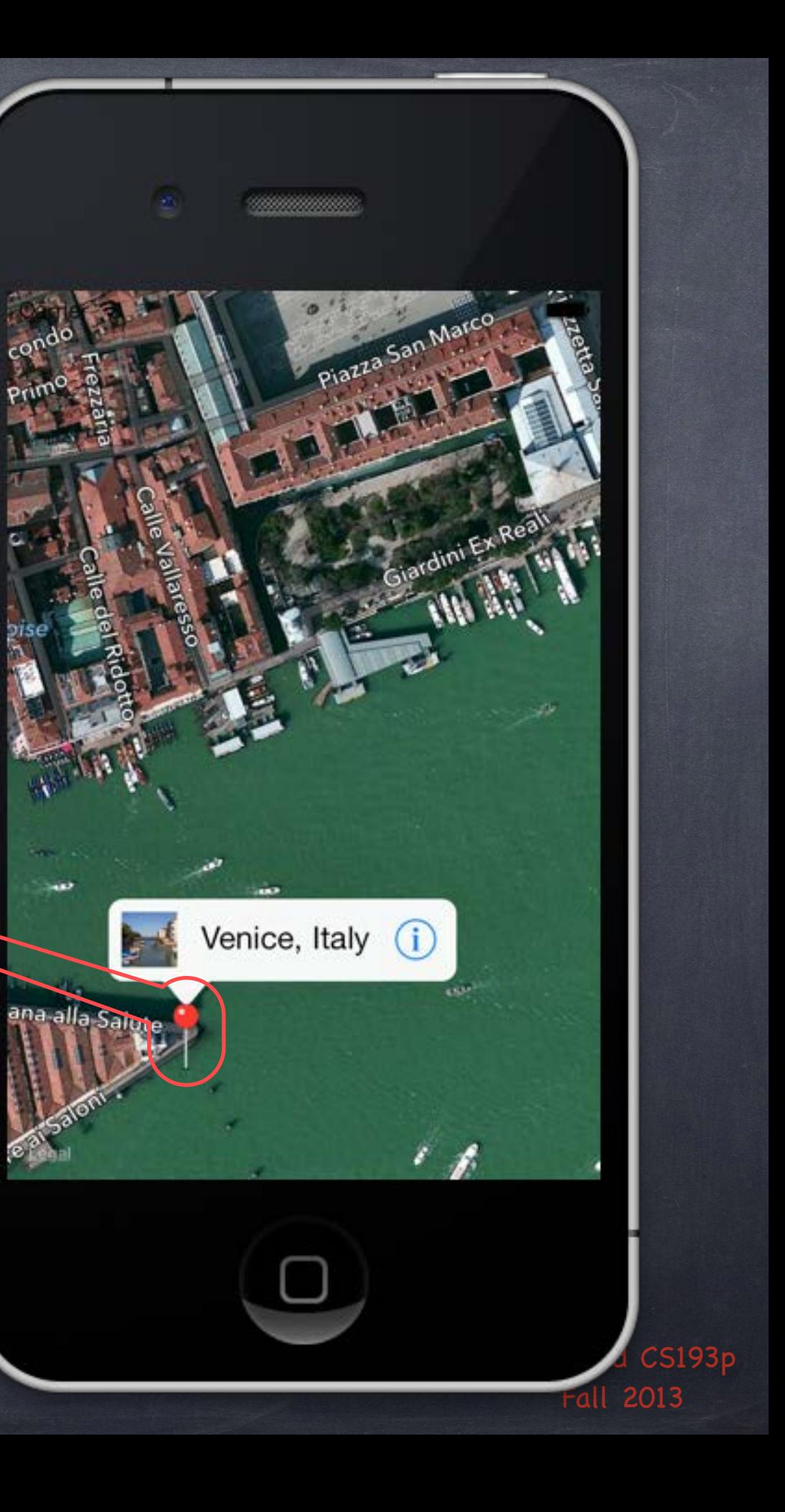

**& MKMapView displays a map** 

### The map can have annotations on it

Each annotation is simply a coordinate, a title and a subtitle. They are displayed using an MKAnnotationView (MKPinAnnotationView shown here).

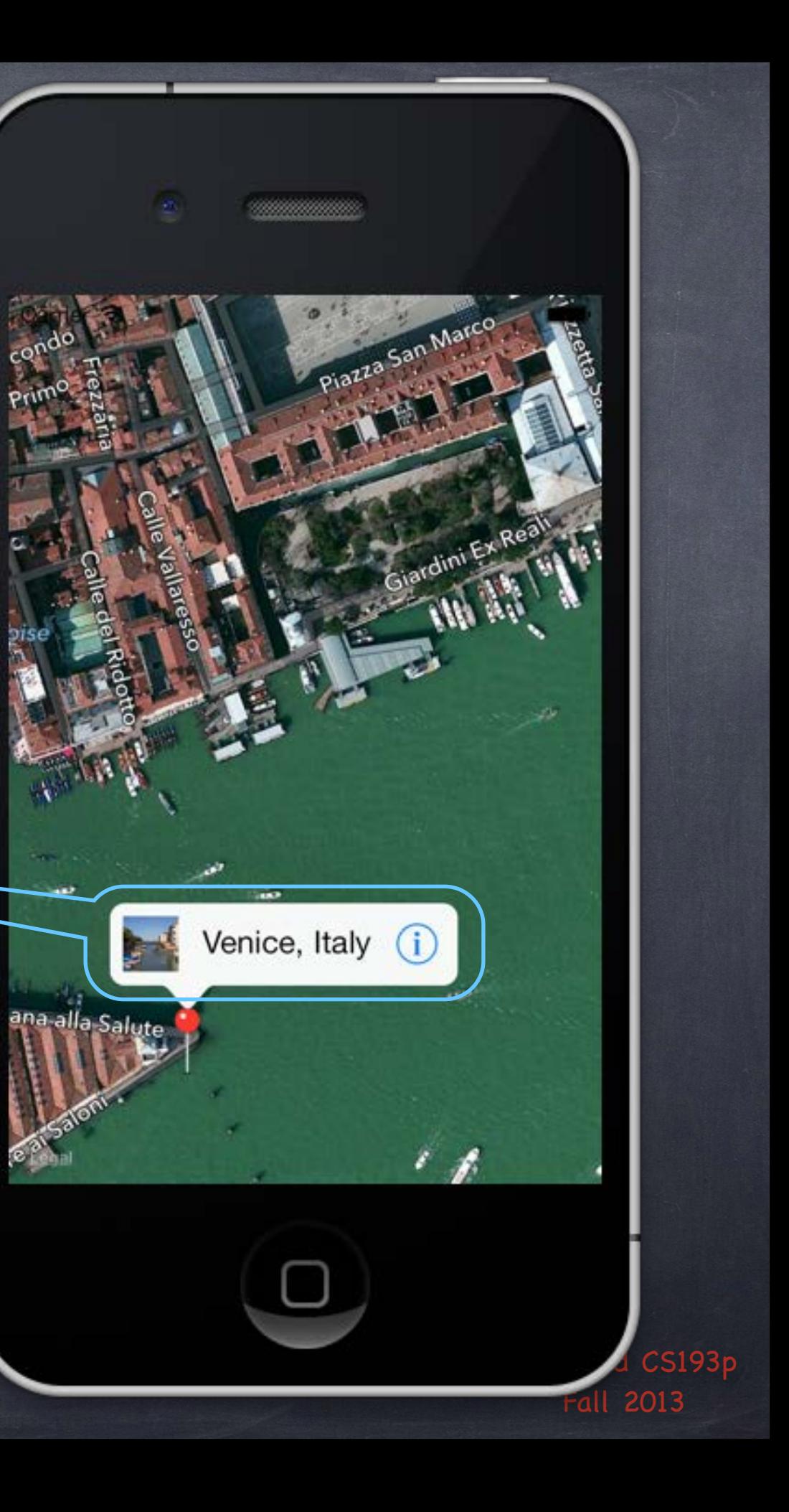

- MKMapView displays a map
- The map can have annotations on it

Each annotation is simply a coordinate, a title and a subtitle. They are displayed using an MKAnnotationView (MKPinAnnotationView shown here).

Annotations can have a callout It appears when the annotation view is clicked. By default just shows the title and subtitle.

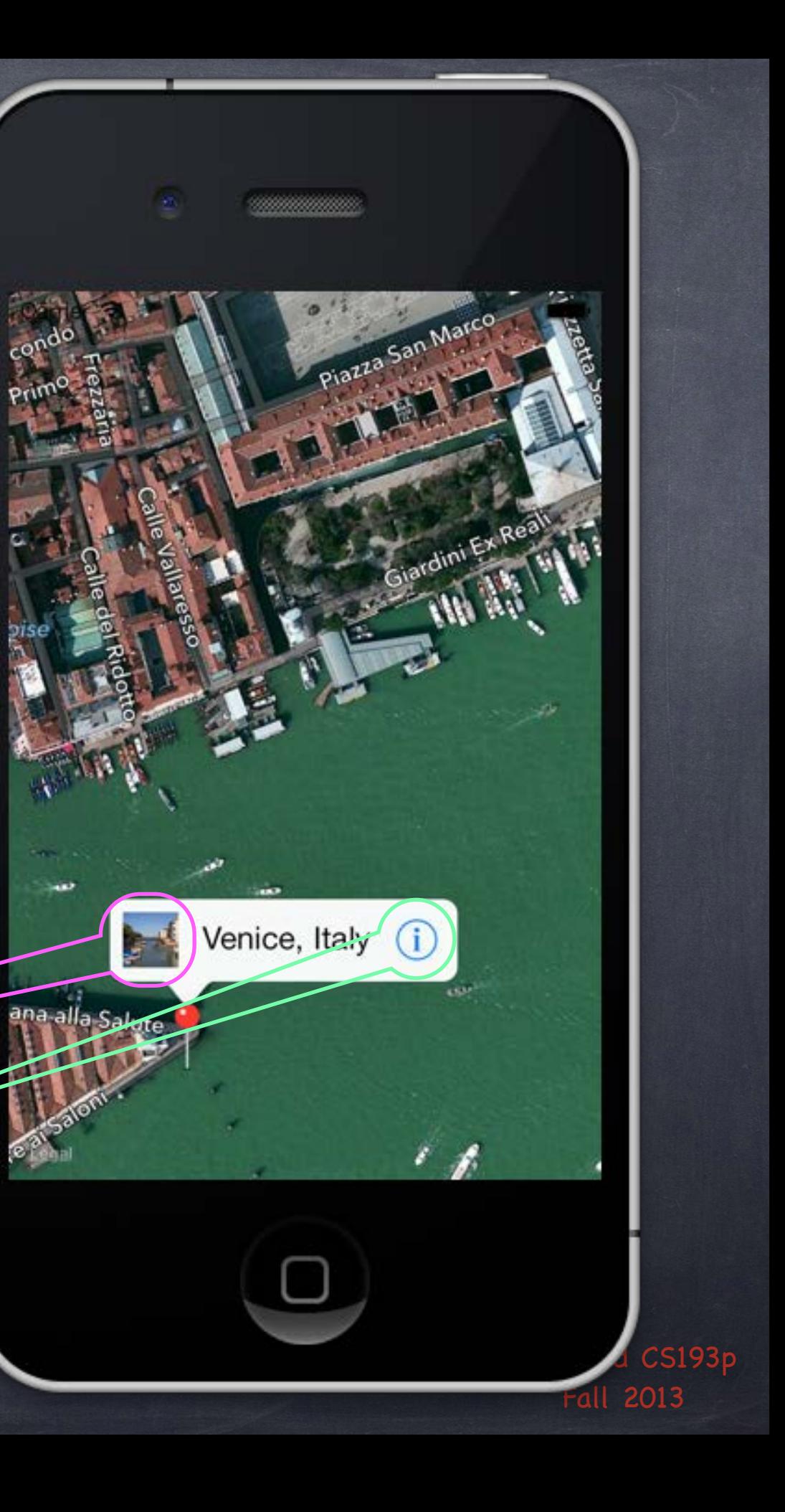

- MKMapView displays a map
- The map can have annotations on it Each annotation is simply a coordinate, a title and a subtitle. They are displayed using an MKAnnotationView (MKPinAnnotationView shown here).
- Annotations can have a callout It appears when the annotation view is clicked. By default just shows the title and subtitle.
- **But callout can also have accessory views** In this example, the left is a UIImageView, the right is a UIButton (UIButtonTypeDetailDisclosure)

## MKMapView

Create with alloc/init or drag from object palette in Xcode

Displays an array of objects which implement MKAnnotation  $\bigcirc$ @property (readonly) NSArray \*annotations; // contains id <MKAnnotation> objects

### MKAnnotation protocol

@protocol MKAnnotation <NSObject> @property (readonly) CLLocationCoordinate2D coordinate; @optional @property (readonly) NSString \*title; @property (readonly) NSString \*subtitle; @end

typedef { CLLocationDegrees latitude; CLLocationDegrees longitude; } CLLocationCoordinate2D;

## MKAnnotation

Note that the annotations property is readonly, so …

@property (readonly) NSArray \*annotations; // contains id <MKAnnotation> objects Must add/remove annotations explicitly

- (void)addAnnotation:(id <MKAnnotation>)annotation;
- (void)addAnnotations:(NSArray \*)annotations;
- (void)removeAnnotation:(id <MKAnnotation>)annotation;
- (void)removeAnnotations:(NSArray \*)annotations;

Generally a good idea to add all your annotations up-front

Allows the MKMapView to be efficient about how it displays them Annotations are light-weight, but annotation views are not. Luckily MKMapView reuses annotation views similar to how UITableView reuses cells.

## MKAnnotation

What do annotations look like on the map?

Annotations are drawn using an MKAnnotationView subclass. The default one is MKPinAnnotationView (which is why they look like pins by default). You can subclass or set properties on existing MKAnnotationViews to modify the look.

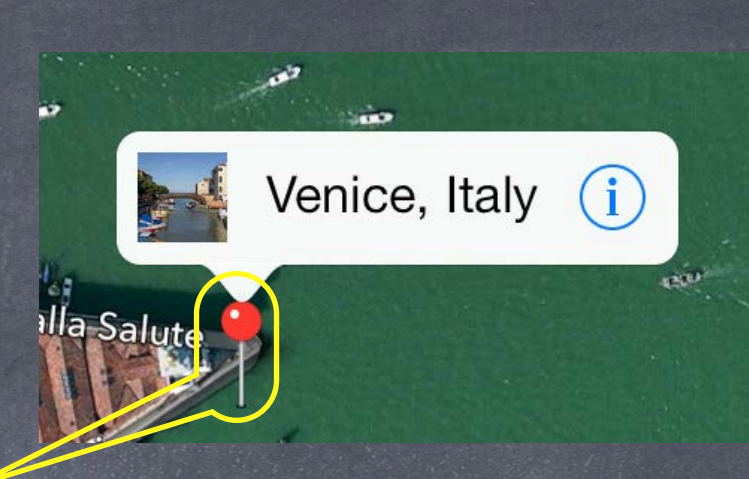

## MKAnnotation

Annotations are drawn using an MKAnnotationView subclass. The default one is MKPinAnnotationView (which is why they look like pins by default). You can subclass or set properties on existing MKAnnotationViews to modify the look.

**& What happens when you touch op an annotation (e.g. the pin)?** Depends on the MKAnnotationView that is *associated with the annotation* (more on this later). By default, nothing happens, but if canshowCallout is YES in the MKAnnotationView, then a little box will appear showing the annotation's title and subtitle. And this little box (the callout) can be enhanced with left/rightCalloutAccessoryViews.

The following delegate method is also called...

What do annotations look like on the map?

- (void)mapView:(MKMapView \*)sender didSelectAnnotationView:(MKAnnotationView \*)aView; This is a great place to set up the MKAnnotationView's callout accessory views lazily. For example, you might want to wait until this method is called to download an image to show.

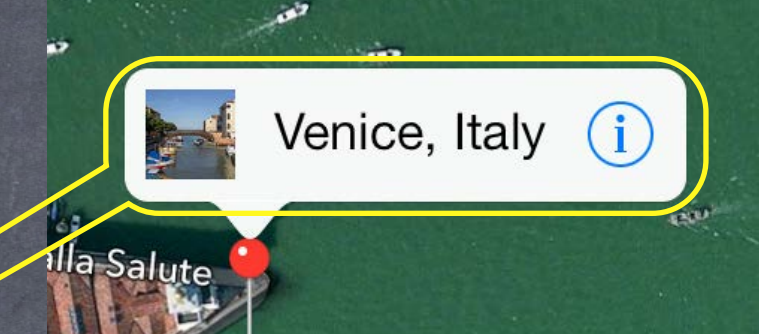

## MKAnnotationView

How are MKAnnotationViews created & associated w/annotations?  $\bigcirc$ Very similar to UITableViewCells in a UITableView.

Implement the following MKMapViewDelegate method (if not implemented, returns a pin view). - (MKAnnotationView \*)mapView:(MKMapView \*)sender

viewForAnnotation:(id <MKAnnotation>)annotation

{

 MKAnnotationView \*aView = [sender dequeueReusableAnnotationViewWithIdentifier:IDENT]; if (!aView) {

aView.annotation = annotation; // yes, this happens twice if no dequeue // maybe load up accessory views here (if not too expensive)? // or reset them and wait until mapView:didSelectAnnotationView: to load actual data return aView;

aView = [[MKPinAnnotationView alloc] initWithAnnotation:annotation

reuseIdentifier:IDENT];

// set canShowCallout to YES and build aView's callout accessory views here

}

}

You can see why you might want to only show visible annotations (to keep view count low)

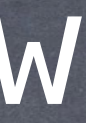

## MKAnnotationView

### MKAnnotationView

Interesting properties (all nonatomic, strong if a pointer) … @property id <MKAnnotation> annotation; // the annotation; treat as if readonly @property UIImage \*image; // instead of the pin, for example @property UIView \*leftCalloutAccessoryView; // maybe a UIImageView @property UIView \*rightCalloutAccessoryView; // maybe a "disclosure" UIButton @property BOOL enabled; // NO means it ignores touch events, no delegate method, no callout @property CGPoint centerOffset; // where the "head of the pin" is relative to the image @property BOOL draggable; // only works if the annotation implements setCoordinate:

e.g. aView.rightCalloutAccessoryView = [UIButton buttonWithType:UIButtonTypeDetailDisclosure]; The following MKMapViewDelegate method will get called when the accessory view is touched ... - (void)mapView:(MKMapView \*)sender annotationView:(MKAnnotationView \*)aView calloutAccessoryControlTapped:(UIControl \*)control;

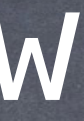

### If you set one of the callout accessory views to a UIControl

## MKAnnotationView

Using didSelectAnnotationView: to load up callout accessories  $\bigcirc$ Example ... downloaded thumbnail image in leftCalloutAccessoryView. Create the UIImageView and assign it to leftCalloutAccessoryView in mapView:viewForAnnotation:. Reset the UIImageView's image to nil there as well.

Then load the image on demand in mapView:didSelectAnnotationView: ... - (void)mapView:(MKMapView \*)sender didSelectAnnotationView:(MKAnnotationView \*)aView {

 if ([aView.leftCalloutAccessoryView isKindOfClass:[UIImageView class]]) { UIImageView \*imageView = (UIImageView \*)aView.leftCalloutAccessoryView; imageView.image =  $\ldots$ ; // if you do this in a GCD queue, be careful, views are reused!

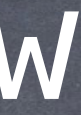

}

}

Stantord C Fall 2013

## MKMapView

- **The map view's display type** @property MKMapType mapType; MKMapTypeStandard, MKMapTypeSatellite, MKMapTypeHybrid;
- **Showing the user's current location** @property BOOL showsUserLocation; @property (readonly) BOOL isUserLocationVisible; @property (readonly) MKUserLocation \*userLocation; MKUserLocation is an object which conforms to MKAnnotation which holds the user's location.

### Restricting the user's interaction with the map @property BOOL zoomEnabled; @property BOOL scrollEnabled; @property BOOL pitchEnabled; // 3D @property BOOL rotateEnabled;

Setting where the user is seeing the map from (in 3D) MKMapView @property (copy) MKMapCamera \*camera;

## MKMapCamera

### MKMapCamera

Specify centerCoordinate, heading, pitch and altitude of the camera. Or use convenient initializer …

+ (MKMapCamera \*)cameraLookingAtCenterCoordinate:(CLLocationCoordinate2D)coord

 fromEyeCoordinate:(CLLocationCoordinate2D)cameraPosition eyeAltitude:(CLLocationDistance)eyeAltitude;

Controlling the region (part of the world) the map is displaying  $\bigcirc$ @property MKCoordinateRegion region; typedef struct { CLLocationCoordinate2D center; MKCoordinateSpan span; } MKCoordinateRegion; typedef struct { CLLocationDegrees latitudeDelta; CLLocationDegrees longitudeDelta; } - (void)setRegion: (MKCoordinateRegion)region animated: (BOOL)animated; // animate

## MKMapView

Can also set the center point only or set to show annotations  $\bigcirc$ @property CLLocationCoordinate2D centerCoordinate;

- (void)setCenterCoordinate:(CLLocationCoordinate2D)center animated:(BOOL)animated;

- (void)showAnnotations:(NSArray \*)someAnnotations animated:(BOOL)animated;

Lots of C functions to convert points, regions, rects, etc. See documentation, e.g. MKMapRectContainsPoint, MKMapPointForCoordinate, etc.

## MKMapView

### Converting to/from map points/rects from/to view coordinates

- (MKMapPoint)mapPointForPoint:(CGPoint)point;
- (MKMapRect)mapRectForRect:(CGRect)rect;
- (CGPoint)pointForMapPoint: (MKMapPoint)mapPoint;
- (CGRect)rectForMapRect:(MKMapRect)mapRect;
- Etc.

## MKMapView

Another MKMapViewDelegate method …

- (void)mapView:(MKMapView \*)mapView didChangeRegionAnimated:(BOOL)animated; This is a good place to "chain" animations to the map. When you display somewhere new in the map that is far away, zoom out, then back in. This method will let you know when it's finished zooming out, so you can then zoom in.

## MKLocalSearch

• Searching for places in the world Can search by "natural language" strings asynchronously (uses the network) … MKLocalSearchRequest \*request = [[MKLocalSearchRequest alloc] init]; request.naturalLanguageQuery = @"Ike's"; request.region = ...; // e.g., Stanford campus MKLocalSearch \*search = [[MKLocalSearch alloc] initWithRequest:request]; [search startWithCompletionHandler:^(MKLocalSearchResponse \*response, NSError \*error) { // response contains an array of MKMapItem which contains MKPlacemark }];

### MKMapItem

You can open one of these in the Maps app!

- (BOOL)openInMapsWithLaunchOptions:(NSDictionary \*)options; // options like region, show traffic

### MKPlacemark

Contains location, name of location, postalCode, region, etc.

## MKDirections

Getting directions from one place to another Very similar API to searching.

Specify source and destination MKMapItem. Asynchronous API to get a bunch of MKRoutes.

MKRoute includes a name for the route, turn-by-turn directions, expected travel time, etc.

Also come with MKPolyline descriptions of the routes which can be overlaid on the map …

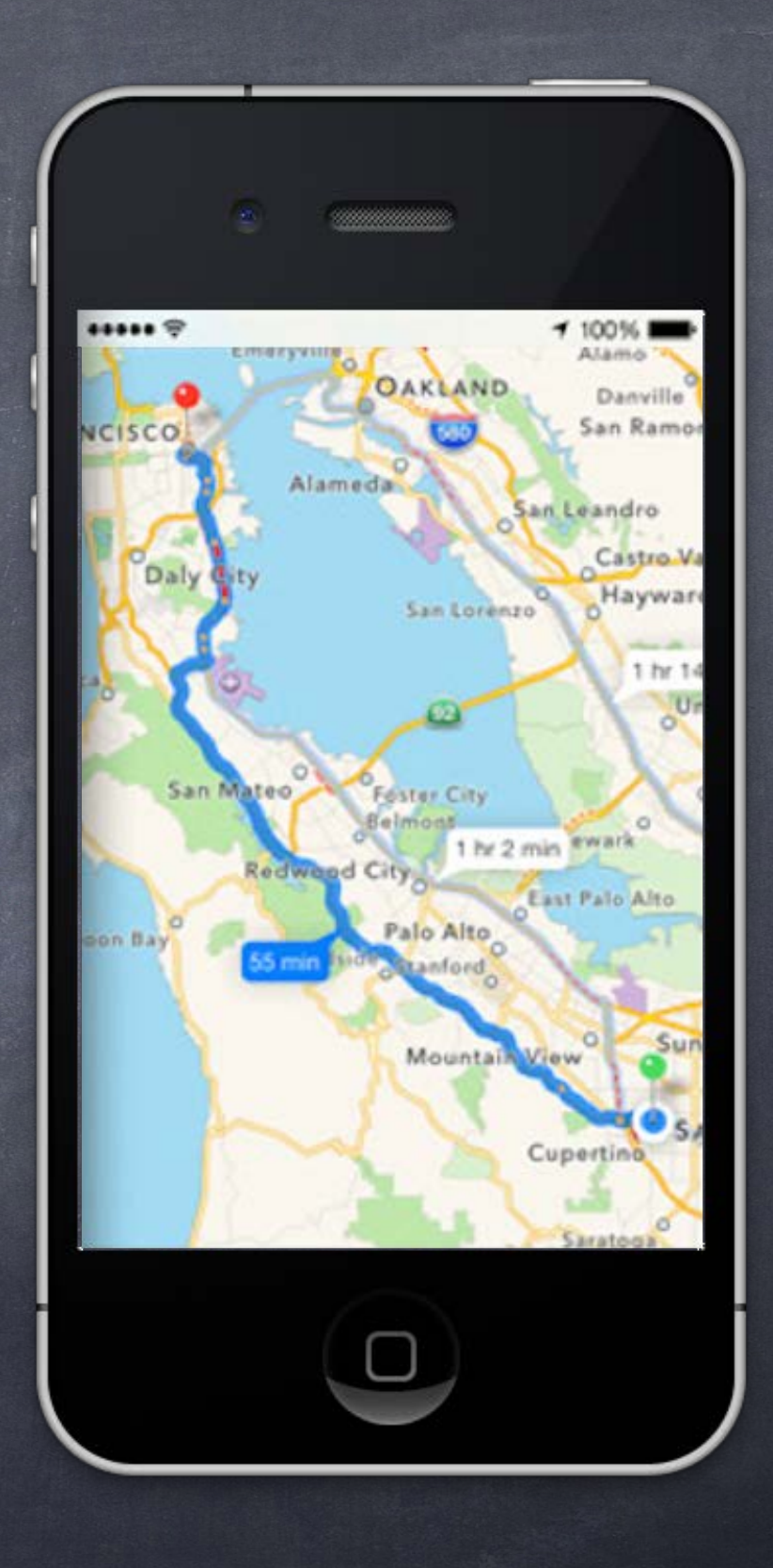

## Overlays

### Overlays

Add overlays to the MKMapView and it will later ask you for a renderer to draw the overlay. - (void)addOverlay:(id <MKOverlay>)overlay level:(MKOverlayLevel)level; Level is (currently) either AboveRoads or AboveLabels (over everything but annotation views). - (void)removeOverlay:(id <MKOverlay>)overlay;

### **MKOverlay protocol**

Protocol which includes MKAnnotation plus ... @property (readonly) MKMapRect boundingMapRect;

- (BOOL)intersectsMapRect:(MKMapRect)mapRect; // optional, uses boundingMapRect otherwise Overlays are associated with MKOverlayRenderers via delegate Just like annotations are associated with MKAnnotationViews, so are renderers with overlays … - (MKOverlayRenderer \*)mapView:(MKMapView \*)sender rendererForOverlay:(id <MKOverlay>)overlay;

Built-in Overlays and Renderers for numerous shapes …  $\bigcirc$ 

## MKOverlayView

MKCircleRenderer MKPolylineRenderer MKPolygonRenderer MKTileOverlayRenderer // can also be used to replace the map data from Apple There's a whole set of MKShape and subclasses thereof for you to explore.

# Embed Segues

Putting a VC's self.view in another VC's view hierarchy! This can be a very powerful encapsulation technique.

### Xcode makes this easy

### Embed Segue  $\bigcirc$

Drag out a Container View from the object palette into the scene you want to embed it in. Automatically sets up an "Embed Segue" from container VC to the contained VC.

Works just like other segues. prepareForSegue:sender:, et. al.

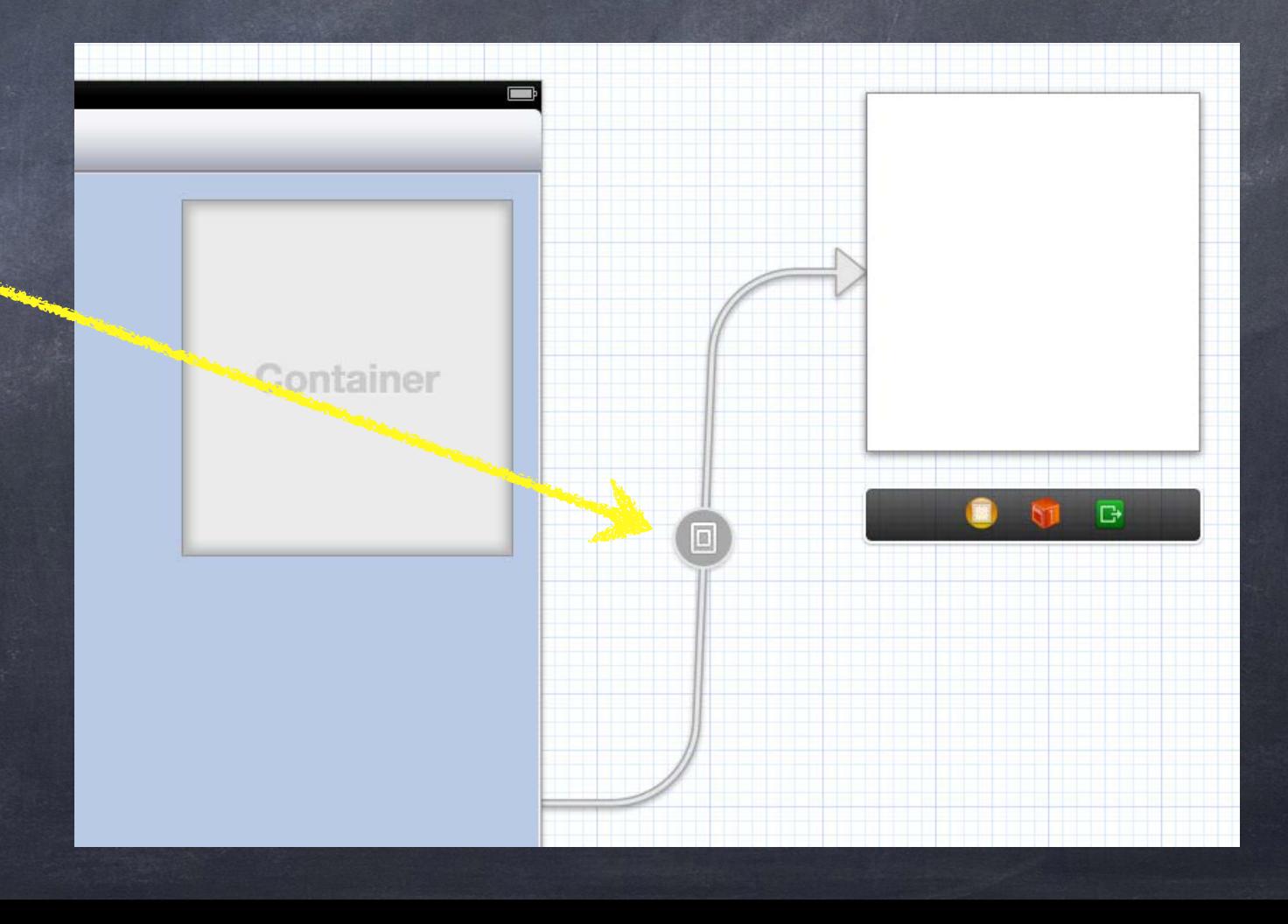

# Embed Segues

Putting a VC's self.view in another VC's view hierarchy! This can be a very powerful encapsulation technique.

### **& Xcode makes this easy**

### Embed Segue  $\odot$

Don't forget, though, that just like other segued-to VCs the embedded VC's outlets are not set at the time prepareForSegue: sender: is called.

Drag out a Container View from the object palette into the scene you want to embed it in. Automatically sets up an "Embed Segue" from container VC to the contained VC.

Works just like other segues. prepareForSegue:sender:, et. al.

### **& View Loading Timing**

## Demo

### Photomania Maps

Instead of showing a table of photos, show a map of them. Maps show id <MKAnnotation>s, so we'll turn a Photo object into an MKAnnotation! Show thumbnails when users click on photo pins in the map. Allow user to segue to a full view of the photo from the callout. On iPad embed the map inside a ImageViewController.

### **& Homework** Due Friday

# Coming Up

Friday Core Image Next Week Miscellaneous Topics